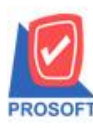

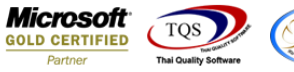

# **ระบบ Sales Order**

### $\triangleright$  รายงานใบสั่งขายและรายงานขายเชื้อสามารถ Design เพิ่มแสดง Column เลขที่ใบสั่งจองได้

1.เข้าที่ระบบ Sales Order > SO Report > ใบสงั่ ขายหรือขายเชื่อ

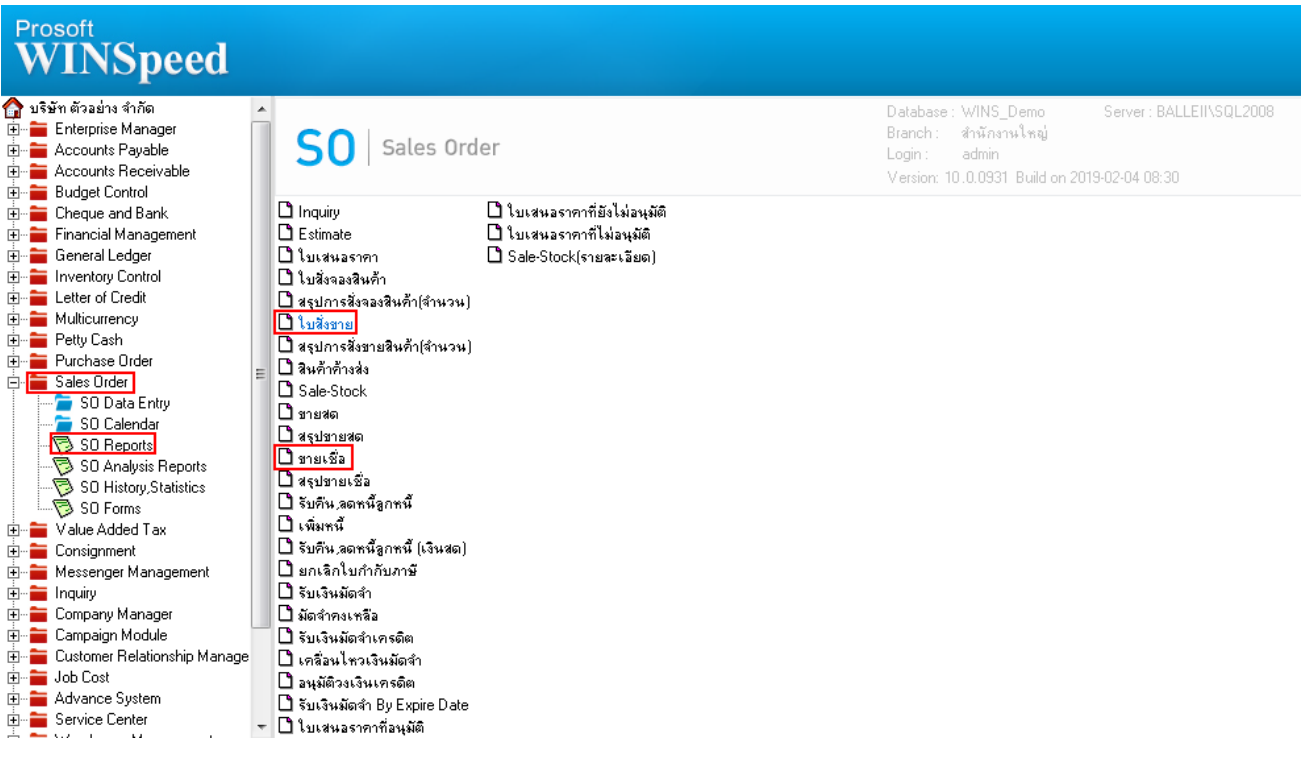

## 2.กำหนด Range Option เพื่อเรียกดูข้อมูล จากนั้น Click > Design

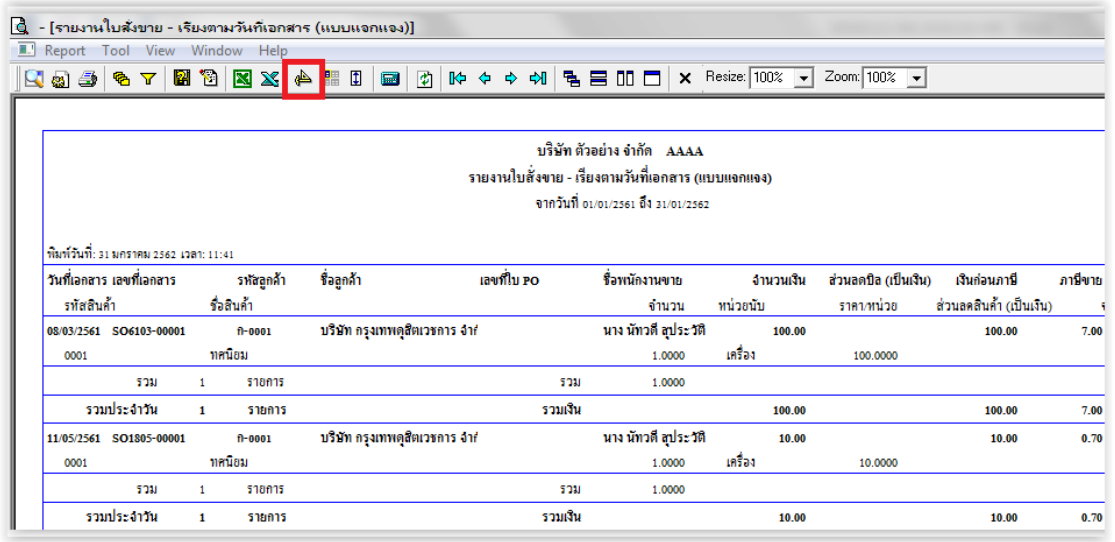

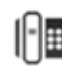

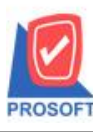

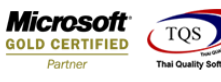

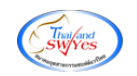

3.Click ขวา เลือก Add… > Column

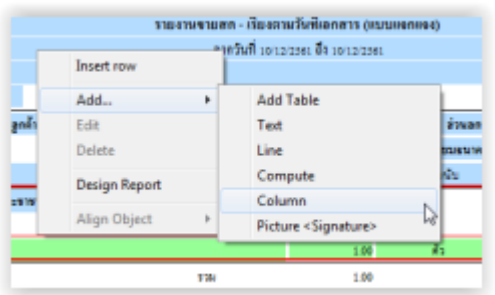

# 4.เลือก Column ที่ Design เพิ่มดงัน้ี -Refno : เลขที่เอกสารอา้งอิงใบสงั่ จอง

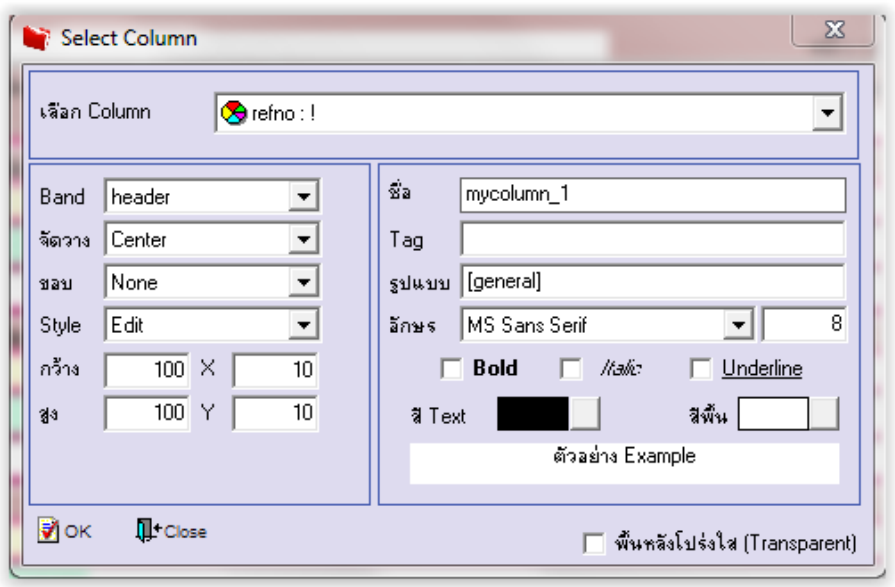

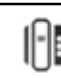

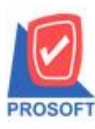

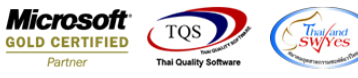

5.เลือก Library ที่ต้องการบันทึกรายงาน > Click เลือก "ถามเมื่อให้ดึงรายงานต้นฉบับ" ในกรณีที่จะบันทึกสร้างรายงานใหม่ > Click Icons รูปแผน่ ดิสก์เพื่อทา การบนั ทึกรายงานใหม่> Click OK

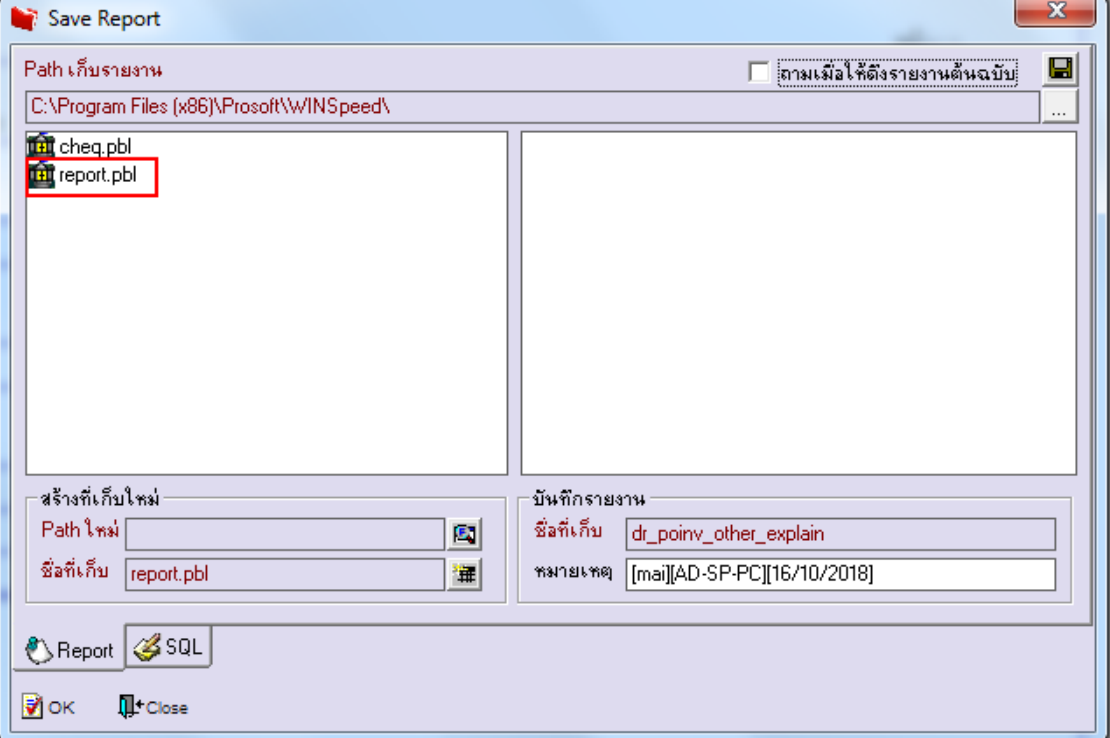

6.เลือก Library ที่ต้องการบันทึกรายงาน > Click OK ในกรณีที่บันทึกทับรายงานเดิม

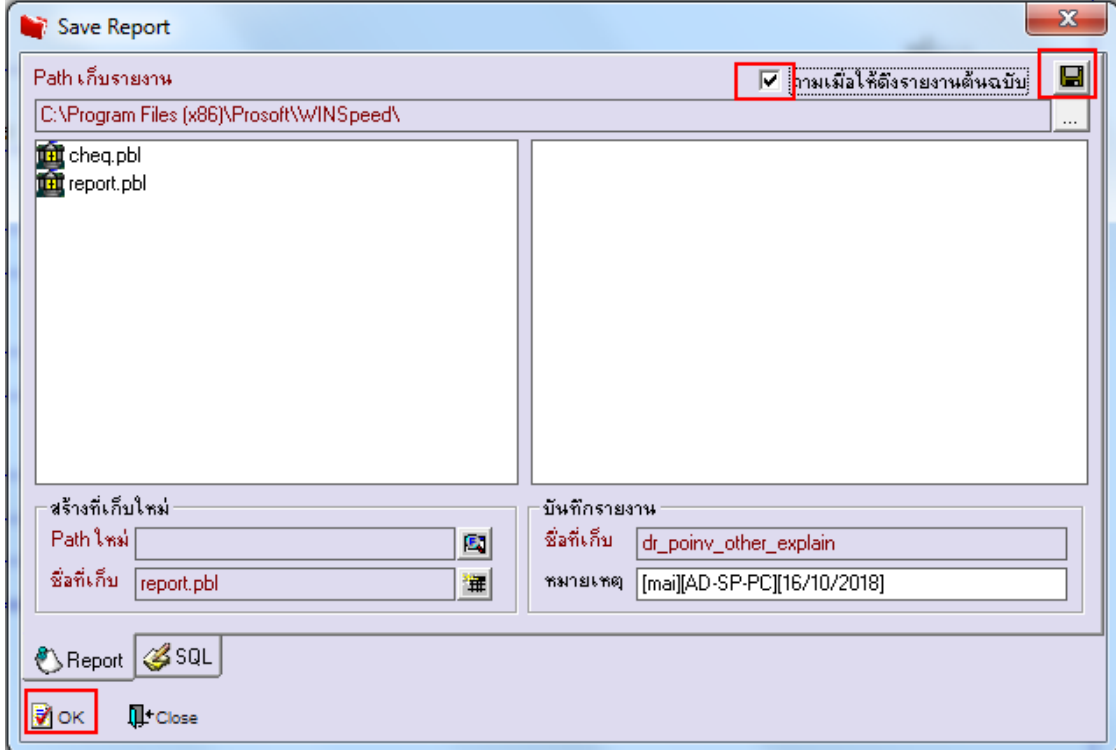